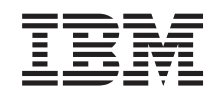

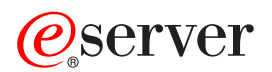

iSeries Modernizacja serwera

*Wersja 5 Wydanie 3*

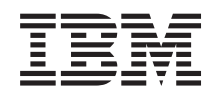

# ERserver

iSeries Modernizacja serwera

*Wersja 5 Wydanie 3*

#### **Uwaga**

Przed użyciem tych informacji oraz produktu, którego dotyczą, należy przeczytać informacje ogólne, które zawiera dodatek ["Uwagi",](#page-16-0) na stronie 11.

#### **Wydanie czwarte (sierpień 2005)**

Niniejsze wydanie dotyczy systemu IBM Operating System/400 (numer produktu 5722-SS1) wersja 5, wydanie 3, modyfikacja 0 i wszystkich kolejnych wydań i modyfikacji, chyba że w nowych wydaniach zaznaczono inaczej. Wersja ta nie działa na wszystkich modelach komputerów o zredukowanej liczbie instrukcji (RISC) ani na modelach komputerów CISC.

Niniejszy dokument może zawierać odwołania do Licencjonowanego Kodu Wewnętrznego. Licencjonowany Kod Wewnętrzny jest Kodem Maszynowym, na który firma IBM udziela licencji na warunkach opisanych w dokumencie IBM License Agreement for Machine Code.

**© Copyright International Business Machines Corporation 1998, 2005. Wszelkie prawa zastrzeżone.**

# **Spis treści**

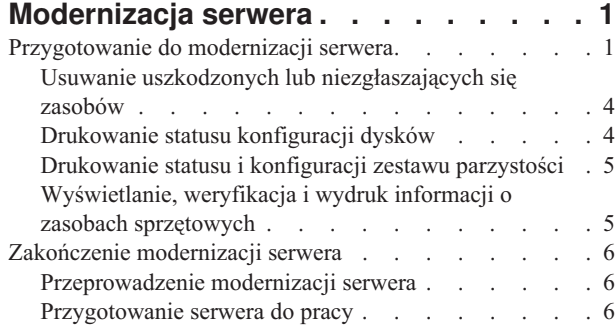

[Odzyskiwanie](#page-14-0) po wystąpieniu kodu SRC A900 2000 [9](#page-14-0) Naprawa nazw zasobów [sprzętowych](#page-14-0) po aktualizacji [9](#page-14-0)

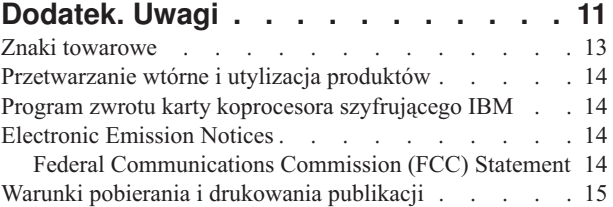

# <span id="page-6-0"></span>**Modernizacja serwera**

Ten temat opisuje modernizację do nowego serwera. Przed jej rozpoczęciem wykonaj poniższe zadania:

- 1. Zaplanuj [aktualizację.](rzamdplanupgrade.htm)
- 2. [Zaktualizuj](rzamdswupgrade.htm) system OS/400<sup>(R)</sup> do wersji 5 wydania 3.

Przed aktualizacją do nowego serwera należy zainstalować najnowszy pakiet resave i zbiorczy pakiet poprawek PTF dla systemu OS/400<sup>(R)</sup> V5R3. W przypadku aktualizacji serwera źródłowego z partycjami należy zainstalować pakiet resave i zbiorczy pakiet poprawek PTF systemu OS/400 V5R3 na wszystkich partycjach serwera źródłowego. Więcej informacji zawiera informacyjny APAR II13365 w serwisie WWW iSeries(TM) and [AS/400](http://www.ibm.com/eserver/iseries/support/)(R)

[Technical](http://www.ibm.com/eserver/iseries/support/) Support  $\overline{X}$ .

Aby przeprowadzić modernizację do nowego serwera, wykonaj następujące czynności:

1. **Przygotuj się do modernizacji serwera.**

Wybierz procedurę odpowiednią dla danego środowiska:

- v W przypadku serwerów bez partycji przejrzyj temat "Przygotowanie do modernizacji serwera".
- v W przypadku serwerów z partycjami przejrzyj temat [Przygotowanie](rzamdhwupgradepreplpar.htm) do modernizacji serwera z partycjami.

## 2. **["Zakończenie](#page-11-0) modernizacji serwera" na stronie 6.**

Wykonaj niezbędne zadania zarządzania zasobami i przygotuj serwer docelowy do pracy.

Aby przejrzeć lub pobrać temat w formacie PDF, wybierz sekcje:

- [Modernizacja](rzamdhwupgrade.pdf) serwera (około 93 KB)
- [Modernizacja](rzamdhwupgradelpar.pdf) serwera z partycjami (około 97 KB)

Aby przejrzeć lub wydrukować inne tematy dotyczące aktualizacji, przejrzyj temat [Drukowanie](rzamdprintthis.htm) tego dokumentu.

## **Przygotowanie do modernizacji serwera**

Ten temat opisuje przygotowanie do modernizacji serwera. Przed rozpoczęciem sprawdź, czy zostało przeprowadzone konieczne planowanie [modernizacji.](rzamdplanupgrade.htm) Następnie, aby przygotować się do modernizacji serwera, wykonaj następujące zadania:

## **Przygotowanie do modernizacji**

- 1. Uzyskaj i przejrzyj informacje PSP (preventive service planning). Dokument PSP dotyczący aktualizacji i modernizacji do V5R3 ma symbol SF98167. Przejrzyj ten dokument i poszukaj najnowszych informacji na temat sytuacji mogących mieć wpływ na aktualizację i modernizację.
- 2. Przeczytaj Informacje dla użytkowników. Dokument ten zawiera informacje o zmianach oprogramowania i sprzętu, które mogą potencjalnie wpłynąć na pracę systemu.
- 3. Przejrzyj serwis WWW [dotyczący](http://www.ibm.com/eserver/iseries/migration) migracji

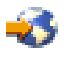

.

Ten serwis WWW obejmuje informacje o bieżących ścieżkach migracji i aktualizacji, odsyłacze do dokumentacji technicznej Redbooks(TM) oraz informacje o konwersji zasobów we/wy z SPD do PCI.

4. Przejrzyj dokumentację *Performance Capabilities Reference* dostępną w serwisie WWW o [zarządzaniu](http://www-1.ibm.com/servers/eserver/iseries/perfmgmt/resource.htm) [wydajnością](http://www-1.ibm.com/servers/eserver/iseries/perfmgmt/resource.htm)

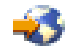

. To odniesienie zawiera informacje na temat wydajności serwerów przydatne klientom planującym modernizację serwerów i aktualizację oprogramowania.

5. Po odebraniu zamówienia skontaktuj się z Inżynierem Serwisu i zaplanuj modernizację serwera.

#### **Przygotowanie serwera źródłowego**

Upewnij się, że na serwerze źródłowym zainstalowany jest najnowszy pakiet resave i zbiorczy pakiet poprawek PTF systemu  $OS/400^{(R)}$  V5R3.

Więcej informacji zawiera informacyjny APAR II13365 w serwisie WWW iSeries<sup>(TM)</sup> and AS/400<sup>(R)</sup> [Technical](http://www.ibm.com/eserver/iseries/support/)

[Support](http://www.ibm.com/eserver/iseries/support/)  $\ddot{\bullet}$ . Informacje na temat instalowania systemu OS/400 zawiera temat [Aktualizacja](rzamdswupgrade.htm) systemu OS/400 do wersji 5 [wydania](rzamdswupgrade.htm) 3.

- 1. Zainstaluj poprawki (PTF). Korzystając z informacji opisanych w tym temacie, umieść poprawki na serwerze źródłowym przed modernizacją do serwera docelowego.
- 2. Sprawdź, czy wszystkie aplikacje działają.
- 3. Wykonaj procedury czyszczące konfiguracji urządzeń:
	- a. Użyj komendy Praca z opisami linii (Work with Line Descriptions WRKLIND), aby wyświetlić i usunąć nieużywane linie i opisy linii.
	- b. Użyj komendy Praca z opisami urządzeń (Work with Device Descriptions WRKDEVD), aby usunąć opisy urządzeń.

**Uwaga:** Komend tych można użyć do przeglądania i sprawdzenia, czy używane są wszystkie opisy. Jeśli masz pewność, że któryś nie jest używany, usuń go. Jeśli nie masz pewności, zostaw go.

- 4. "Usuwanie uszkodzonych lub [niezgłaszających](#page-9-0) się zasobów" na stronie 4, które nie są już powiązane z istniejącym sprzętem.
- 5. Logicznie usuń wszystkie skonfigurowane jednostki dyskowe, które zostaną usunięte podczas modernizacji, takie jak jednostki dyskowe w jednostkach rozszerzeń SPD, które zostaną usunięte (nieprzekonwertowane) podczas modernizacji serwera. Aby uzyskać informacje na ten temat, przeczytaj sekcję ″Jak usunąć jednostkę dyskową z puli pamięci dyskowej″ w Rozdziale 20. ″Praca z pulami pamięci dyskowej″ w książce składowanie i odtwarzanie

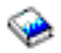

.

**Uwaga:** Jednostki dyskowe, które nie zostaną fizycznie usunięte, mogą zostać z powrotem dodane do konfiguracji podczas IPL.

- 6. Sprawdź, czy konsola jest skonfigurowana i gotowa.
- 7. Użyj komendy Odtworzenie konfiguracji źródła (Retrieve Configuration Source RTVCFGSRC), aby utworzyć podzbiór zbioru źródłowego dla określonego opisu istniejącej linii, kontrolera i urządzenia. To źródło konfiguracji będzie potrzebne, jeśli trzeba będzie ręcznie odtworzyć lub zmienić obiekty konfiguracji.
- 8. Zbierz dane dotyczące wydajności. Danych wydajności kolekcjonowanych w serwerze źródłowym można użyć jako punktu odniesienia przy porównaniu wydajności serwera docelowego po zakończeniu modernizacji.
- 9. Zeskładuj cały serwer, używając opcji 21 menu GO SAVE, za pomocą napędu taśm zgodnego z napędem taśm serwera docelowego.

Bardzo ważne dla odzyskiwania jest, aby podczas modernizacji serwera nie wystąpiły błędy.

Aby określić, czy napędy taśm są zgodne, przejdź do serwisu WWW Storage [Solutions.](http://www-1.ibm.com/servers/eserver/iseries/hardware/storage/)

#### **Dokumentacja serwera źródłowego**

Aby uzyskać pewność, że serwer źródłowy ma pełną dokumentację przed modernizacją, wykonaj poniższe zadania:

1. Użyj jednego z poniższych sposobów do udokumentowania serwera źródłowego:

- v Jeśli w danym kraju lub regionie obsługiwana jest komenda Praca ze zbiorami danych zamówień (Work with Order Information Files - WRKORDINF) i jeśli zainstalowany serwer może używać elektronicznego wsparcia klienta, wykonaj następujące operacje:
	- a. W wierszu komend wpisz WRKORDINF.
	- b. Na następnym ekranie wpisz opcję 1 (Wysłanie do IBM) obok QMA*nnnnn*, gdzie *nnnnn* jest numerem seryjnym serwera, i naciśnij klawisz Enter.
- v Jeśli nie możesz użyć komendy Praca ze zbiorami danych zamówienia (Work with Order Information Files WRKORDINF):
	- a. W wierszu komend wpisz DSPSFWRSC \*PRINT.
	- b. Wydrukuj zbiór buforowy.
- 2. ["Drukowanie](#page-9-0) statusu konfiguracji dysków" na stronie 4 serwera.
- 3. ["Drukowanie](#page-10-0) statusu i konfiguracji zestawu parzystości" na stronie 5 serwera. Informacje te mogą być pomocne podczas analizy i planowania konfiguracji i zabezpieczenia jednostek dyskowych. Można ich także używać do usuwania problemów występujących podczas aktualizacji.
- 4. ["Wyświetlanie,](#page-10-0) weryfikacja i wydruk informacji o zasobach sprzętowych" na stronie 5. Będą potrzebne do zapisania informacji o zasobach sprzętowych, aby można było przeprowadzić niezbędne zarządzanie zasobami po zakończeniu modernizacji.
- 5. Wydrukuj listę konfiguracji systemu. Wydruk ten zawiera szczegóły bieżącej konfiguracji serwera.
- 6. Wydrukuj status wszystkich poprawek (program temporary fix lub PTF) na serwerze źródłowym, wpisując następującą komendę:

DSPPTF LICPGM(\*ALL) OUTPUT(\*PRINT)

Informacji tych można użyć do sprawdzenia, czy na serwerze źródłowym znajduje się większość bieżących poprawek.

- 7. Zapisz typ IPL i tryb serwera źródłowego, aby można było przywrócić do niego serwer po zakończeniu modernizacji.
	- Typ  $IPL = \_\_\_\_\_\_\$
	- Tryb  $IPL =$

## **Przygotowanie dla Inżyniera Serwisu**

- 1. Zapisz identyfikatory użytkowników i hasła, ponieważ będą potrzebne Inżynierowi Serwisu.
- 2. Zbierz dla niego następujące wydruki:
	- wydruki listy konfiguracji systemu,
	- v wydruki statusu konfiguracji dysków,
	- v wydruk konfiguracji i statusu zestawu parzystości,
	- v wydruk opisów urządzeń,
	- v wydruk opisów kontrolerów,
	- v wydruk poziomu PTF,
	- v wydruk etykiet opisu lokalizacji.
- 3. Zapisz ustawienia dla każdej z poniższych wartości systemowych:
	- Kontrolery i urządzenia lokalne (QAUTOCFG) =
	- Typ restartu (QIPLTYPE) =  $\_$
	- Automatycznie dopasowuj pule pamięci i poziomy aktywności (QPFRADJ) = \_\_\_\_

Następnie zmień te wartości w następujący sposób:

- v Kontrolery i urządzenia lokalne (QAUTOCFG) = Nie konfiguruj automatycznie kontrolerów i urządzeń lokalnych (0)
- v Typ restartu (QIPLTYPE) = Nadzorowany, konsola w trybie debugowania (2)

<span id="page-9-0"></span>v Automatycznie dopasowuj pule pamięci i poziomy aktywności (QPFRADJ) = Okresowo po restarcie (2)

Informacje o sposobie pracy z wartościami systemowymi zawiera temat Wartości systemowe OS/400 .

4. Przygotuj serwer dla Inżyniera Serwisu, aby mógł przeprowadzić modernizację. Przekaż Inżynierowi Serwisu wydruki oraz identyfikatory i hasła użytkowników.

Po zakończeniu przygotowań do modernizacji serwera następny krok wykonywany przez Inżyniera Serwisu to ["Zakończenie](#page-11-0) modernizacji serwera" na stronie 6.

# **Usuwanie uszkodzonych lub niezgłaszających się zasobów**

Wszystkie zasoby sprzętu, których przypisanie miało być usunięte, należy do partycji przypisać na tym etapie. Przypisanie tych zasobów można następnie usunąć po konwersji jednostki rozszerzeń. Aby przypisać nieprzypisane zasoby we/wy, wykonaj poniższe czynności w **partycji podstawowej**:

**Uwaga:** Wszystkie problemy ze sprzętem należy usunąć przed kontynuacją pracy. Zasobów we/wy, które się nie zgłaszają, ponieważ są w różnych partycjach i nie należą do bieżącej partycji, nie należy teraz usuwać. Przełączane zasoby we/wy należy dokładnie zaplanować.

- 1. W wierszu komend wpisz komendę STRSST, aby uruchomić systemowe narzędzia serwisowe (SST) w partycji. Wpisz się do narzędzi SST. **Uwaga:** Aby używać systemowych narzędzi serwisowych, należy mieć poprawne ID systemowych narzędzi serwisowych.
- 2. Wybierz opcję 1 (Uruchomienie narzędzia serwisowego).
- 3. Wybierz opcję 7 (Hardware Service Manager (HSM)).
- 4. Wybierz opcję 4 (Uszkodzone lub niezgłaszające się zasoby sprzętu) i naciśnij klawisz Enter. Określ i zapisz wszystkie zasoby znajdujące się w różnych partycjach. Być może po konwersji jednostki rozszerzeń trzeba będzie zmienić przypisanie lub nazwy tych zasobów.
- 5. Wpisz opcję 4 (Usuń), aby usunąć wszystkie uszkodzone lub niezgłaszające się zasoby. Jeśli zostanie wyświetlony komunikat: Nie odnaleziono żadnych uszkodzonych ani niezgłaszających się zasobów sprzętu (No failed or nonreporting logical hardware resources found), przejdź do punktu 6.
- 6. Potwierdź usunięcie uszkodzonych lub niezgłaszających się zasobów.
- 7. Naciśnij klawisz F6 (Drukuj), aby wydrukować listę konfiguracji systemu.

## **Drukowanie statusu konfiguracji dysków**

Aby wydrukować status konfiguracji dysków serwera, należy mieć uprawnienia szefa ochrony. Aby wydrukować status konfiguracji dysków, wykonaj poniższe zadania:

1. W wierszu komend wpisz komendę STRSST, aby uruchomić systemowe narzędzia serwisowe (SST). Wpisz się do narzędzi SST.

**Uwaga:** Aby używać systemowych narzędzi serwisowych, należy mieć poprawne ID systemowych narzędzi serwisowych.

- 2. Wybierz opcję 3 (Praca z jednostkami dyskowymi) i naciśnij klawisz Enter. Zostanie wyświetlony ekran Praca z jednostkami dyskowymi (Work with Disk Units).
- 3. Wybierz opcję 1 (Wyświetlenie konfiguracji dysków) i naciśnij klawisz Enter. Zostanie wyświetlony ekran Wyświetlenie konfiguracji dysków (Display Disk Configuration).
- 4. Wybierz opcję 1 (Wyświetlenie statusu konfiguracji dysków) i naciśnij klawisz Enter.
- 5. Na ekranie Wyświetlenie statusu konfiguracji dysków (Display Disk Configuration Status) wydrukuj konfigurację, naciskając klawisz Print Screen na klawiaturze.
- 6. Naciskaj klawisz Page down aż do wydrukowania całej konfiguracji dysków. Sprawdź, czy zostały wydrukowane wszystkie informacje o konfiguracji dysków.

<span id="page-10-0"></span>7. Zapisz numer seryjny jednostki dyskowej źródła ładowania systemu (numer jednostki 1) dla każdej partycji na serwerze.

**Uwaga:** Jeśli serwer jest podzielony na partycje, powtórz czynności od 1 do 7 dla każdej partycji. Upewnij się, czy każdy wydruk został opisany dla każdej partycji.

## **Drukowanie statusu i konfiguracji zestawu parzystości**

Aby wydrukować konfigurację i status zestawu parzystości serwera, wykonaj poniższe czynności:

1. W wierszu komend wpisz komendę STRSST, aby uruchomić systemowe narzędzia serwisowe (SST). Wpisz się do narzędzi SST.

**Uwaga:** Aby używać systemowych narzędzi serwisowych, należy mieć poprawne ID systemowych narzędzi serwisowych.

- 2. Wybierz opcję 3 (Praca z jednostkami dyskowymi) i naciśnij klawisz Enter. Zostanie wyświetlony ekran Praca z jednostkami dyskowymi (Work with Disk Units).
- 3. Wybierz opcję 1 (Wyświetlenie konfiguracji dysków) i naciśnij klawisz Enter. Zostanie wyświetlony ekran Wyświetlenie konfiguracji dysków (Display Disk Configuration).
- 4. Wybierz opcję 1 (Wyświetlenie statusu konfiguracji dysków) i naciśnij klawisz Enter.
- 5. Na ekranie Wyświetlenie statusu konfiguracji dysków (Display Disk Configuration Status) wybierz opcję 5 (Wyświetlenie statusu parzystości urządzenia) i naciśnij klawisz **Enter**. Zostanie wyświetlony ekran Wyświetlenie statusu parzystości urządzenia (Display Device Parity Status).
- 6. Wydrukuj konfigurację zestawu parzystości, naciskając na klawiaturze klawisz Print Screen.
- 7. Naciskaj klawisz Page down aż do wydrukowania całej konfiguracji zestawu parzystości.

**Uwaga:** Jeśli serwer zawiera partycje, powtórz te czynności dla każdej partycji. Upewnij się, czy każdy wydruk został opisany dla każdej partycji.

## **Wyświetlanie, weryfikacja i wydruk informacji o zasobach sprzętowych**

Aby wyświetlić, zweryfikować i wydrukować informacje o zasobach sprzętowych, wykonaj poniższe czynności:

- 1. W wierszu komend OS/400<sup>(R)</sup> wprowadź komendę Praca z produktami sprzętowymi (Work with Hardware Products - WRKHDWPRD).
- 2. Wybierz opcję 4 (Wyświetlenie etykiet opisu lokalizacji) i naciśnij klawisz Enter, aby wyświetlić informacje na etykietach powiązanych z zasobami sprzętowymi.
- 3. Na ekranie Wyświetlenie etykiet opisu lokalizacji (Display Description Label Locations) sprawdź, czy informacje na etykietach powiązanych z zasobami sprzętowymi są prawidłowe.
- 4. Usuń opisy konfiguracji (nazywane również obiektami konfiguracji), które w danej chwili nie są powiązane z żadnym fizycznym sprzętem.
- 5. Naciśnij klawisz F17 (Drukuj), aby wydrukować etykiety lokalizacji. Informacje te należy podać Inżynierowi Serwisu.
- 6. W wierszu komend OS/400 wpisz następujące komendy:

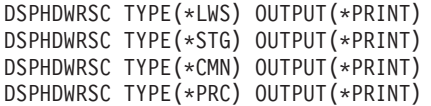

Spowoduje to utworzenie raportu obiektów sprzętu i konfiguracji.

**Uwaga:** Jeśli serwer zawiera partycje, powtórz te czynności dla każdej partycji. Upewnij się, czy każdy wydruk został opisany dla każdej partycji.

# <span id="page-11-0"></span>**Zakończenie modernizacji serwera**

Ten temat opisuje, które zadania modernizacji serwera wykonuje Inżynier Serwisu, które użytkownik z Inżynierem Serwisu, a które zadania musi wykonać użytkownik. Firma IBM<sup>(R)</sup> oferuje płatne usługi, w ramach których Inżynier Serwisu może wykonać dodatkowe zadania modernizacji.

Przed rozpoczęciem tych zadań należy sprawdzić, czy zostały przeprowadzone konieczne przygotowania przy użyciu procedury odpowiedniej dla danego środowiska:

- v W przypadku serwerów bez partycji przejrzyj temat ["Przygotowanie](#page-6-0) do modernizacji serwera" na stronie 1.
- v W przypadku serwerów z partycjami przejrzyj temat [Przygotowanie](rzamdhwupgradepreplpar.htm) do modernizacji serwera z partycjami.

Aby zakończyć modernizację serwera, wykonaj poniższe zadania:

- 1. "Przeprowadzenie modernizacji serwera"
- 2. **Przygotuj serwer do pracy.**

Wybierz procedurę odpowiednią dla danego środowiska:

- v W przypadku serwerów bez partycji przejrzyj temat "Przygotowanie serwera do pracy".
- v W przypadku serwerów z partycjami przejrzyj temat [Przygotowanie](rzamdproductionlpar.htm) do pracy serwera z partycjami.

# **Przeprowadzenie modernizacji serwera**

Inżynier Serwisu wykonuje następujące zadania modernizacji serwera:

- v sprawdza, czy zakończono przygotowania,
- v przeprowadza modernizację serwera,
- v sprawdza, czy działają wszystkie komponenty serwera,
- przygotowuje wszystkie części, które mają być zwrócone do firmy  $IBM^{(R)}$ ,
- v przeprowadza wszystkie relokacje i rearanżacje usług przed zwróceniem serwera,
- v udostępnia informacje, które będą potrzebne w celu przywrócenia serwera do pracy:
	- dane wyjściowe LPAR Validation Tool,
		- **Uwaga:** Są one używane tylko dla serwerów z partycjami.
	- wydruki konfiguracji dysków,
	- wydruk konfiguracji zestawu parzystości,
	- wydruk etykiet opisu lokalizacji,
	- wydruki list konfiguracji systemu (z HSM),
	- wydruki informacji o partycjach z partycji podstawowej, **Uwaga:** Są one używane tylko dla serwerów z partycjami.
	- lista zasobów sprzętu, które były wymieniane lub przenoszone podczas konwersji, formularz Zasoby sprzętu A880 lub odpowiednia lista, dostarczona przez Inżyniera Serwisu IBM,
	- arkusz migracji kabli (formularz A805) dostarczony przez Inżyniera Serwisu,
- v przeprowadza czyszczenie systemu.

Firma IBM oferuje płatne usługi wykonania dodatkowych zadań podczas aktualizacji i modernizacji. Aby uzyskać

więcej informacji, należy wybrać temat **Migration** w serwisie WWW Integrated [Applications](http://www-1.ibm.com/services/its/us/inteapps.html) Services.

Po zakończeniu aktualizacji i modernizacji serwera następnym krokiem jest "Przygotowanie serwera do pracy".

## **Przygotowanie serwera do pracy**

Aby zakończyć zarządzanie zasobami i przygotować nowy serwer do pracy, wykonaj następujące czynności:

1. Kontynuuj IPL, wybierając opcję 1 (Wykonaj IPL) na ekranie IPL lub instalacja systemu (IPL or Install the System). **Uwagi:**

- a. Może zostać wyświetlony ekran Dodanie wszystkich jednostek dyskowych do systemowej ASP (Add All Disk Units to the System ASP). Jednostki dyskowe można dodać później.
- b. Na wyświetlaczu panelu sterującego jednostki systemowej może zostać wyświetlony kod SRC A900 2000. Na wyświetlaczu konsoli może również zostać wyświetlony komunikat: CPF0975 Konsola nie została udostępniona (Console did not vary on). Ten kod SRC i komunikat pojawiają się, jeśli QIPLTYPE jest ustawiony na 2 lub jeśli nie ma opisu urządzenia dla wyświetlacza konsoli. Kod SRC i komunikat są normalne podczas procedury aktualizacji. Kod SRC zniknie po przeprowadzeniu normalnego IPL później podczas aktualizacji.

Jeśli na serwerze w momencie wystąpienia kodu SRC A900 2000 nie działa żadna stacja robocza, przejdź do ["Odzyskiwanie](#page-14-0) po wystąpieniu kodu SRC A900 2000" na stronie 9.

- 2. Wpisz się do serwera jako szef ochrony, używając profilu użytkownika QSECOFR.
- 3. Na ekranie Opcje IPL (IPL Options) wprowadź poprawną datę i godzinę. Sprawdź, czy poprawnie ustawiono poniższe wartości:

```
Uruchomienie programów piszących = N
Uruchomienie systemu w stanie zastrzeżonym = Y
Definiowanie lub zmiana systemu podczas IPL = Y
```
- 4. Na ekranie Definiowanie lub zmiana systemu podczas IPL (Define or Change the System at IPL) wybierz opcję 3 (Komendy wartości systemowych).
- 5. Na ekranie Komendy wartości systemowych (System Value Commands) wybierz opcję 3 (Praca z wartościami systemowymi).
- 6. Użyj ekranu Praca z komendami wartości systemowych (Work with System Value Commands), aby odtworzyć wartości systemowe do wartości zapisanych w punkcie 3 procedury Przygotowanie dla Inżyniera Serwisu opisanej w temacie ["Przygotowanie](#page-6-0) do modernizacji serwera" na stronie 1.
- 7. Po zakończeniu IPL użyj komendy Praca ze statusem konfiguracji (Work with Configuration Status WRKCFGSTS) z parametrami \*LIN \*ALL, aby sprawdzić, czy wszystkie linie komunikacyjne są zablokowane.
- 8. Użyj komendy Praca ze statusem konfiguracji (Work with Configuration Status WRKCFGSTS) z parametrem \*DEV, aby wyświetlić listę urządzeń. Zauważ, że konsola jest przypisana do kontrolera QCTL. Zablokuj wszystkie urządzenia z wyjątkiem terminalu używanego jako konsola.
- 9. Użyj komendy Praca ze statusem konfiguracji (Work with Configuration Status WRKCFGSTS) z parametrami \*CTL \*ALL, aby zablokować wszystkie kontrolery.
- 10. Poszukaj informacji o etykietach lokalizacji dla serwera źródłowego. Inżynier Serwisu powinien je przesłać użytkownikowi.

Na tym arkuszu Inżynier Serwisu wskazuje kontrolery i urządzenia znajdujące się w innych miejscach niż były w systemie źródłowym. Informacji tych należy użyć podczas "Naprawa nazw zasobów [sprzętowych](#page-14-0) po aktualizacji" na [stronie](#page-14-0) 9, aby mieć dostęp do urządzeń na serwerze.

- 11. Ustaw typ IPL serwera na B i tryb pracy Normal. Aby dowiedzieć się, jak ustawić te wartości, przejrzyj temat Zmienianie IPL systemu z systemowego panelu sterującego.
- 12. Po ustawieniu w serwerze IPL typu B i trybu pracy Normal wykonaj poniższe czynności, aby zatrzymać i uruchomić serwer:
	- a. W wierszu komend wpisz PWRDWNSYS i naciśnij klawisz F4 (Podpowiedź).
	- b. Sprawdź, czy w komendzie PWRDWNSYS zostały ustawione poniższe opcje:
		- v **Sposób zakończenia**: \*CNTRLD
		- v **Czas opóźnienia, jeśli \*CNTRLD**: 3600 (użyj wartości domyślnej, w sekundach, lub wartości, którą uważasz za odpowiednią dla oprogramowania i ustawień systemu)
		- v **Restart po wyłączeniu**: \*YES
		- v **Źródło IPL**: \*PANEL
- 13. Jeśli po zakończeniu IPL na panelu sterującym zostanie wyświetlony kod SRC A900 2000 i używasz Operations Console, wykonaj następujące czynności:
- a. Wykonaj na serwerze IPL w trybie ręcznym (Manual), aby przejść do menu narzędzi DST. Aby dowiedzieć się, jak wprowadzić serwer w tryb ręczny, przejrzyj temat Zmienianie IPL systemu z systemowego panelu sterującego.
- b. Następnie z głównego menu DST wykonaj następujące czynności, aby ustawić wartość systemową trybu konsoli na Operations Console:
	- 1) Wybierz opcję 5 (Praca ze środowiskiem DST) i naciśnij klawisz Enter.
	- 2) Wybierz opcję 2 (Urządzenia systemowe) i naciśnij klawisz Enter.
	- 3) Wybierz **Tryb konsoli** i naciśnij klawisz Enter.
	- 4) W zależności od konfiguracji Operations Console wybierz **Operations Console (sieć LAN)** lub **Operations Console (połączenie bezpośrednie)** i naciśnij klawisz Enter.
	- 5) Zamknij narzędzia DST.

**Uwaga:** Więcej informacji na temat ustawiania trybu konsoli w wersji V5R3 znajduje się w temacie Operations Console.

- c. Kontynuuj IPL, aby się wpisać do systemu. Normalny IPL powinien usunąć kod SRC A900 2000.
- 14. Jeśli chcesz uruchomić sprzętowe zabezpieczenie przez kontrolę parzystości na wszystkich nieskonfigurowanych jednostkach dyskowych, zrób to teraz. Aby dowiedzieć się, jak to zrobić, przejrzyj sekcję ″Uruchamianie sprzętowego zabezpieczenia przez kontrolę parzystości″, Rozdział 21. ″Praca ze sprzętowym zabezpieczeniem

przez kontrolę parzystości″ w książce Składowanie i odtwarzanie .

15. Wykonaj zadania zarządzania jednostkami dyskowymi w celu skonfigurowania i zabezpieczenia dysków na serwerze. Aby to zrobić, możesz użyć opcji Praca z jednostkami dyskowymi na ekranie Narzędzia DST (Dedicated Service Tools). Aby dowiedzieć się, jak to zrobić, przeczytaj Rozdział 19. ″Procedury

konfigurowania dysków i zabezpieczania dysków" w książce Składowanie i odtwarzanie .

- 16. Zeskładuj cały serwer, używając opcji 21 menu GO SAVE.
- 17. Wygeneruj raporty obiektów sprzętu i konfiguracji, używając następujących komend:

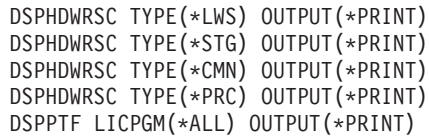

- 18. Wydrukuj nową listę konfiguracji systemu.
- 19. Zainstaluj dodatkowe oprogramowanie uwzględnione w planowaniu. W przypadku aktualizacji do modelu 810, 825, 870, lub 890, użytkownik mógł otrzymać w pakiecie dodatkowe oprogramowanie. Informacje na temat opcji pakietu znaleźć można w serwisie WWW iSeries<sup>(TM)</sup> [Hardware](http://www-1.ibm.com/servers/eserver/iseries/hardware/)

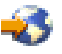

.

- 20. W przypadku aktualizacji do modelu 810, 825, 870 lub 890 (z wyjątkiem modelu 890 z kartami procesorów 0197, 0198, 2487 lub 2488) może być konieczna aktualizacja limitu używania dla systemu OS/400<sup>(R)</sup>. Informacje na temat aktualizowania limitu używania można znaleźć w temacie dotyczącym wyceniania procesorów w niektórych modelach V5R3 w Informacjach dla użytkowników.Informacje na temat cen procesorów znaleźć można w raporcie APAR II13365 w serwisie WWW iSeries and AS/400<sup>(R)</sup> [Technical](http://www.ibm.com/eserver/iseries/support/) [Support.](http://www.ibm.com/eserver/iseries/support/)
- 21. Powróć do normalnej pracy i sprawdź, czy wszystkie aplikacje działają poprawnie.
- 22. Dostosuj wydajność serwera.

Gratulacje! Właśnie zakończona została modernizacja serwera.

## <span id="page-14-0"></span>**Odzyskiwanie po wystąpieniu kodu SRC A900 2000**

Jeśli żadna stacja robocza na serwerze nie pracuje, należy wykonać następujące czynności: **Uwaga:** Informacje na temat alternatywnych sposobów zmiany trybu konsoli w wersji V5R3 znajdują się w temacie Operations Console.

- 1. Użyj panelu sterującego do zmiany IPL serwera na tryb ręczny.
- 2. Użyj przycisku zasilania na panelu sterującym, aby wymusić wyłączenie serwera.
- 3. Wykonaj IPL serwera.
- 4. Wpisz się do systemu jako użytkownik QSECOFR.
- 5. Na ekranie IPL lub instalacja systemu (IPL or Install the System) wybierz opcję 1 (Wykonanie IPL).
- 6. Na ekranie opcji IPL wpisz Y w polu Definiowanie lub zmiana systemu podczas IPL.
- 7. Na ekranie Definiowanie lub zmiana systemu podczas IPL (Define or Change the System at IPL) wybierz opcję 3 (Komendy wartości systemowych).
- 8. Na ekranie Komendy wartości systemowych (System Value Commands) wybierz opcję 3 (Praca z wartościami systemowymi).
- 9. Na ekranie Praca z wartościami systemowymi (Work with System Values) w polu Ustaw na wpisz QIPLTYPE.
- 10. W kolumnie Opcja dla wartości systemowej QIPLTYPE wpisz 2 (Zmień).
- 11. Na ekranie Zmiana wartości systemowej (Change System Value) dla wartości systemowej QIPLTYPE wpisz 2 (nadzorowany IPL, konsola w trybie debugowania).
- 12. Naciśnij klawisz Enter. Zostanie wyświetlony ekran Praca z wartościami systemowymi (Work with System Values).
- 13. Naciśnij klawisz F3 dwa razy, aby powrócić do ekranu Definiowanie lub zmiana systemu podczas IPL (Define or Change Your System).
- 14. Naciśnij klawisz F3 (Wyjście i kontynuacja IPL), aby kontynuować IPL.

## **Naprawa nazw zasobów sprzętowych po aktualizacji**

Po aktualizacji lub migracji niektóre elementy sprzętu mogą znajdować się w innym miejscu niż były w serwerze źródłowym. Aby zmienić ich nazwy, wykonaj następujące czynności:

- 1. W wierszu komend OS/400<sup>(R)</sup> wpisz WRKHDWPRD.
- 2. Na ekranie Praca z produktami sprzętowymi (Work with Hardware Products) wybierz opcję 5 (Zmiana etykiet opisu lokalizacji) i naciśnij klawisz Enter.
- 3. Przeczytaj informacje na ekranie Używanie ekranu Zmiana etykiet opisu lokalizacji (Using Change Label Locations) i naciśnij klawisz Enter.
- 4. Porównaj informacje na etykietach na ekranie z etykietami opisu lokalizacji serwera źródłowego. Informacje na etykietach są zgodne, jeśli na ekranie kolumna Etykieta jest zgodna z serwerem źródłowym. Informacje na etykiecie nie są zgodne, jeśli jedno z poniższych stwierdzeń jest prawdą:
	- v Ekran zawiera informacje o etykietach, których nie było w serwerze źródłowym.
	- v Informacje na etykietach serwera źródłowego nie są zgodne z informacjami w kolumnie *Etykieta* na ekranie.
	- v W kolumnie Etykieta pojawia się wartość \*NONE i są wyświetlane informacje na etykietach serwera źródłowego.

**Uwaga:** Jeśli w kolumnie Etykieta pojawi się \*NONE dla kontrolera lub urządzenia, które zostało dodane lub zmodernizowane, wybierz opcję 2 (Zmiana). Następnie z listy wybierz właściwy opis etykiety. Jeśli napotkasz problemy, skontaktuj się z dostawcą usług.

- v W kolumnie Etykieta pojawia się \*INCORRECT lub \*INVALID. Oznacza to, że typ i numer modelu w informacjach o zasobie sprzętowym nie zgadzają się z typem i modelem opisu konfiguracji powiązanym z tym zasobem. Serwer nie może udostępnić opisu konfiguracji.
- \*INCORRECT gdzie lokalizacją fizyczną jest również '\*\*'. Określa opis kontrolera lub urządzenia, którego nie ma już w serwerze.
- 5. Jeśli istnieją lokalizacje, w których informacje na etykietach serwera nie są takie same, np. (fizyczna) etykieta, na ekranie Zmiana etykiety opisu lokalizacji (Change Description Label Locations) w kolumnie Opc wpisz 2 dla każdej lokalizacji wymagającej zmiany etykiety. Naciśnij klawisz Enter. Zostanie wyświetlony ekran Zmiana

etykiety opisu lokalizacji (Change Description Label Locations).

**Uwaga:** Jednocześnie można wybrać kilka lokalizacji, ale jeśli na dole ekranu pojawi się Więcej... nie naciskaj klawisza Enter. Zamiast tego przewiń stronę, aby wybrać pozostałe etykiety.

- 6. Wyświetlana jest lista nazw etykiet. Aby wybrać nazwę etykiety (na ekranie) zgodną z etykietą na serwerze źródłowym, w kolumnie Opc wpisz 1 dla każdej lokalizacji, którą chcesz zmienić, i naciśnij klawisz Enter. **Uwaga:** Jeśli nie możesz odnaleźć etykiety (na ekranie) zgodnej z etykietą na serwerze źródłowym, skontaktuj się z Inżynierem Serwisu.
- 7. Jeśli chcesz zmienić kilka etykiet, dla kolejnej etykiety wyświetlany jest ekran Zmiana etykiety opisu lokalizacji (Change Description Label Locations). Komunikat na dole ekranu informuje o tym, czy poprzednia zmiana była pomyślna.
- 8. Dla wszystkich etykiet, które mają być zmienione, powtórz poprzednie trzy czynności.
- 9. Po zmianie ostatniej etykiety zostanie wyświetlony ekran Zmiana etykiety opisu lokalizacji (Change Description Label Locations), który zawiera zaktualizowane informacje. Komunikat na dole ekranu informuje o tym, czy ostatnia zmiana była pomyślna. Jeśli na dole ekranu pojawi się Więcej... przewiń ekran, aby wyświetlić więcej informacji.
- 10. Naciśnij klawisz F17 na ekranie Zmiana etykiety opisu lokalizacji (Change Description Label Locations), aby zażądać wydruku nowych informacji. **Uwaga:** Wydruk zostanie umieszczony w domyślnej kolejce wyjściowej dla stacji roboczej. Można go wydrukować w późniejszym terminie po udostępnieniu drukarek i uruchomieniu programów piszących.
- 11. Sprawdź, czy etykiety na wydruku są zgodne z etykietami w kolumnie Etykieta na serwerze źródłowym. Jeśli napotkasz błędy, powróć do punktu 5 (Str. [9\)](#page-14-0) i powtórz procedurę. **Uwaga:** Nie wymieniaj kart w celu analizy problemu. Numery seryjne karty i urządzenia są powiązane z konfiguracją serwera.

# <span id="page-16-0"></span>**Dodatek. Uwagi**

Niniejsza publikacja została przygotowana z myślą o produktach i usługach oferowanych w Stanach Zjednoczonych.

Niniejszy dokument może zawierać odwołania do Licencjonowanego Kodu Wewnętrznego. Licencjonowany Kod Wewnętrzny jest Kodem Maszynowym, udostępnianym użytkownikowi na warunkach Umowy Licencyjnej IBM na Kod Maszynowy.

IBM może nie oferować w innych krajach produktów, usług lub opcji, omawianych w tej publikacji. Informacje o produktach i usługach dostępnych w danym kraju można uzyskać od lokalnego przedstawiciela IBM. Odwołanie do produktu, programu lub usługi IBM nie oznacza, że można użyć wyłącznie tego produktu, programu lub usługi. Zamiast nich można zastosować ich odpowiednik funkcjonalny pod warunkiem, że nie narusza to praw własności intelektualnej IBM. Jednakże cała odpowiedzialność za ocenę przydatności i sprawdzenie działania produktu, programu lub usługi pochodzących od producenta innego niż IBM spoczywa na użytkowniku.

IBM może posiadać patenty lub złożone wnioski patentowe na towary i usługi, o których mowa w niniejszej publikacji. Przedstawienie niniejszej publikacji nie daje żadnych uprawnień licencyjnych do tychże patentów. Pisemne zapytania w sprawie licencji można przesyłać na adres:

IBM Director of Licensing IBM Corporation North Castle Drive Armonk, NY 10504-1785 USA

Zapytania w sprawie licencji na informacje dotyczące zestawów znaków dwubajtowych (DBCS) należy kierować do lokalnych działów własności intelektualnej IBM (IBM Intellectual Property Department) lub zgłaszać na piśmie pod adresem:

IBM World Trade Asia Corporation Licensing 2-31 Roppongi 3-chome, Minato-ku Tokio 106-0032, Japonia

Poniższy akapit nie obowiązuje w Wielkiej Brytanii, a także w innych krajach, w których jego treść pozostaje w **sprzeczności z przepisami prawa miejscowego:**INTERNATIONAL BUSINESS MACHINES CORPORATION DOSTARCZA TĘ PUBLIKACJĘ W TAKIM STANIE, W JAKIM SIĘ (″AS IS″), BEZ JAKICHKOLWIEK GWARANCJI (W TYM TAKŻE RĘKOJMI), WYRAŹNYCH LUB DOMNIEMANYCH, A W SZCZEGÓLNOŚCI DOMNIEMANYCH GWARANCJI PRZYDATNOŚCI HANDLOWEJ, PRZYDATNOŚCI DO OKREŚLONEGO CELU ORAZ GWARANCJI, ŻE PUBLIKACJA TA NIE NARUSZA PRAW STRON TRZECICH. Ustawodawstwa niektórych krajów nie dopuszczają zastrzeżeń dotyczących gwarancji wyraźnych lub domniemanych w odniesieniu do pewnych transakcji; w takiej sytuacji powyższe zdanie nie ma zastosowania.

Informacje zawarte w niniejszej publikacji mogą zawierać nieścisłości techniczne lub błędy drukarskie. Informacje te są okresowo aktualizowane, a zmiany te zostaną ujęte w kolejnych wydaniach tej publikacji. IBM zastrzega sobie prawo do wprowadzania ulepszeń i/lub zmian w produktach i/lub programach opisanych w tej publikacji w dowolnym czasie, bez wcześniejszego powiadomienia.

Wszelkie wzmianki w tej publikacji na temat stron internetowych innych firm zostały wprowadzone wyłącznie dla wygody użytkowników i w żadnym wypadku nie stanowią zachęty do ich odwiedzania. Materiały dostępne na tych stronach nie są częścią materiałów opracowanych dla tego produktu IBM, a użytkownik korzysta z nich na własną odpowiedzialność.

IBM ma prawo do korzystania i rozpowszechniania informacji przysłanych przez użytkownika w dowolny sposób, jaki uzna za właściwy, bez żadnych zobowiązań wobec ich autora.

Licencjobiorcy tego programu, którzy chcieliby uzyskać informacje na temat programu w celu: (i) wdrożenia wymiany informacji między niezależnie utworzonymi programami i innymi programami (łącznie z tym opisywanym) oraz (ii) wspólnego wykorzystywania wymienianych informacji, powinni skontaktować się z:

IBM Corporation Software Interoperabiblity Coordinator, Department 49XA 3605 Highway 52 N Rochester, MN 55901 USA

Informacje takie mogą być udostępnione, o ile spełnione zostaną odpowiednie warunki, w tym, w niektórych przypadkach, uiszczenie odpowiedniej opłaty.

Licencjonowany program opisany w niniejszej publikacji oraz wszystkie inne licencjonowane materiały dostępne dla tego programu są dostarczane przez IBM na warunkach określonych w Umowie IBM z Klientem, Międzynarodowej Umowie Licencyjne IBM na Program, Umowy Licencyjnej IBM na Kod Maszynowy lub w innych podobnych umowach zawartych między IBM i użytkownikami.

Wszelkie dane dotyczące wydajności zostały zebrane w kontrolowanym środowisku. W związku z tym rezultaty uzyskane w innych środowiskach operacyjnych mogą się znacząco różnić. Niektóre pomiary mogły być dokonywane na systemach będących w fazie rozwoju i nie ma gwarancji, że pomiary te wykonane na ogólnie dostępnych systemach dadzą takie same wyniki. Niektóre z pomiarów mogły być estymowane przez ekstrapolację. Rzeczywiste wyniki mogą być inne. Użytkownicy powinni we własnym zakresie sprawdzić odpowiednie dane dla ich środowiska.

Informacje dotyczące produktów firm innych niż IBM pochodzą od dostawców tych produktów, z opublikowanych przez nich zapowiedzi lub innych powszechnie dostępnych źródeł. Firma IBM nie testowała tych produktów i nie może potwierdzić dokładności pomiarów wydajności, kompatybilności ani żadnych innych danych związanych z tymi produktami. Pytania dotyczące produktów firm innych niż IBM należy kierować do dostawców tych produktów.

Wszelkie stwierdzenia dotyczące przyszłych kierunków rozwoju i zamierzeń IBM mogą zostać zmienione lub wycofane bez powiadomienia.

Wszelkie ceny podawane przez IBM są propozycjami cen detalicznych; ceny te są aktualne i podlegają zmianom bez wcześniejszego powiadomienia. Ceny podawane przez dealerów mogą być inne.

Niniejsza informacja służy jedynie do celów planowania. Informacja ta podlega zmianom do chwili, gdy produkty, których ona dotyczy, staną się dostępne.

Publikacja ta zawiera przykładowe dane i raporty używane w codziennych operacjach działalności gospodarczej. W celu kompleksowego ich zilustrowania, podane przykłady zawierają nazwiska osób prywatnych, nazwy przedsiębiorstw oraz nazwy produktów. Wszystkie te nazwy są fikcyjne i jakiekolwiek ich podobieństwo do nazwisk, nazw i adresów używanych w rzeczywistych przedsiębiorstwach jest całkowicie przypadkowe.

Z UWZGLĘDNIENIEM WSZELKICH BEZWZGLĘDNIE OBOWIĄZUJĄCYCH GWARANCJI, KTÓRYCH NIE WOLNO WYKLUCZYĆ, IBM, PROGRAMIŚCI IBM ORAZ DOSTAWCY NIE UDZIELAJĄ W ZAKRESIE TEGO PROGRAMU CZY EWENTUALNEGO WSPARCIA TECHNICZNEGO ŻADNYCH GWARANCJI (W TYM TAKŻE RĘKOJMI), ANI NIE USTALAJĄ WARUNKÓW, WYRAŹNYCH CZY DOMNIEMANYCH, A W SZCZEGÓLNOŚCI DOMNIEMANYCH GWARANCJI CZY WARUNKÓW PRZYDATNOŚCI HANDLOWEJ, PRZYDATNOŚCI DO OKREŚLONEGO CELU CZY NIENARUSZANIA PRAW STRON TRZECICH.

W ŻADNYM PRZYPADKU IBM, PROGRAMIŚCI IBM ANI DOSTAWCY NIE PONOSZĄ ODPOWIEDZIALNOŚCI ZA PONIŻSZE STRATY LUB SZKODY, NAWET JEŚLI BYLIBY POINFORMOWANI O MOŻLIWOŚCI ICH WYSTĄPIENIA:

1. UTRATA LUB USZKODZENIE DANYCH;

- <span id="page-18-0"></span>2. SZKODY SZCZEGÓLNE, UBOCZNE LUB POŚREDNIE, A TAKŻE SZKODY, KTÓRYCH NIE MOŻNA BYŁO PRZEWIDZIEĆ PRZY ZAWIERANIU UMOWY; ORAZ
- 3. UTRATA ZYSKÓW, KONTAKTÓW HANDLOWYCH, PRZYCHODÓW, REPUTACJI (GOODWILL) LUB PRZEWIDYWANYCH OSZCZĘDNOŚCI.

USTAWODAWSTWA NIEKTÓRYCH KRAJÓW NIE DOPUSZCZAJĄ WYŁĄCZENIA ANI OGRANICZENIA ODPOWIEDZIALNOŚCI ZA SZKODY UBOCZNE LUB SZKODY, KTÓRYCH NIE MOŻNA BYŁO PRZEWIDZIEĆ PRZY ZAWIERANIU UMOWY, W ZWIĄZKU Z CZYM W ODNIESIENIU DO NIEKTÓRYCH KLIENTÓW POWYŻSZE WYŁĄCZENIE LUB OGRANICZENIE MOŻE NIE MIEĆ ZASTOSOWANIA.

W przypadku przeglądania niniejszych informacji w formie elektronicznej, zdjęcia i kolorowe ilustracje mogą nie być wyświetlane.

Rysunki i specyfikacje zawarte w niniejszej publikacji nie mogą być kopiowane, tak w całości jak w części, bez pisemnej zgody IBM.

Niniejsza publikacja została przygotowana przez IBM na potrzeby pracowników serwisu zajmujących się serwisowaniem lub naprawą wskazanych maszyn. IBM nie twierdzi, że publikacja ta ma służyć do innych celów.

Rysunki i specyfikacje zawarte w niniejszej publikacji nie mogą być kopiowane, tak w całości jak w części, bez pisemnej zgody IBM.

Niniejsza publikacja została przygotowana przez IBM na potrzeby personelu Klienta w celu obsługi wskazanych maszyn i prowadzenia związanego z tym planowania. IBM nie twierdzi, że publikacja ta ma służyć do innych celów.

## **Znaki towarowe**

Następujące nazwy są znakami towarowymi International Business Machines Corporation w Stanach Zjednoczonych i/lub w innych krajach:

AS/400 AS/400e e (logo) eServer e(logo)Server IBM iSeries xSeries Operating System/400 OS/400 400 POWER4 Redbooks

Microsoft, Windows, Windows NT oraz logo Windows są znakami towarowymi Microsoft Corporation w Stanach Zjednoczonych i/lub w innych krajach.

Java oraz wszystkie znaki towarowe dotyczące języka Java są znakami towarowymi Sun Microsystems, Inc. w Stanach Zjednoczonych i/lub w innych krajach.

Nazwy innych przedsiębiorstw, produktów lub usług mogą być znakami towarowymi lub znakami usług innych podmiotów.

# <span id="page-19-0"></span>**Przetwarzanie wtórne i utylizacja produktów**

Jednostka ta zawiera materiały, takie jak obwody elektroniczne, kable, uszczelki zapewniające kompatybilność elektromagnetyczną i złącza, w których może znajdować się ołów oraz stopy miedziane/berylowe. Wymagają one specjalnego traktowania i utylizacji po zużyciu. Przed utylizacją jednostki materiały te muszą zostać wyjęte i poddane przetwarzaniu wtórnemu lub utylizacji zgodnie ze stosownymi przepisami. IBM oferuje w wielu krajach program zwrotu produktów. Informacje dotyczące ofert przetwarzania wtórnego produktów można znaleźć w serwisie WWW IBM pod adresem http://www.ibm.com/ibm/environment/products/prp.shtml.

IBM zachęca właścicieli urządzeń elektronicznych do odpowiedzialnego przetwarzania wtórnego tych urządzeń, które nie są już używane. IBM oferuje różnorodne programy i usługi, pomagające właścicielom w przetwarzaniu wtórnym ich produktów elektronicznych. Informacje dotyczące ofert przetwarzania wtórnego produktów można znaleźć w serwisie WWW IBM pod adresem http://www.ibm.com/ibm/environment/products/prp.shtml.

## **Program zwrotu karty koprocesora szyfrującego IBM**

Maszyna może być wyposażona w kartę koprocesora szyfrującego, zawierającą poliuretan, którego składnikiem jest rtęć. Utylizacja takiej karty musi odbywać się zgodnie z miejscowymi przepisami i zarządzeniami. Firma IBM wprowadziła program zwrotu niektórych kart koprocesora szyfrującego IBM. Więcej informacji na ten temat można

znaleźć pod adresem: <http://www.ibm.com/ibm/environment/products/prp.shtml>

# **Electronic Emission Notices**

# **Federal Communications Commission (FCC) Statement**

**Note:** This equipment has been tested and found to comply with the limits for a Class A digital device, pursuant to Part 15 of the FCC Rules. These limits are designed to provide reasonable protection against harmful interference when the equipment is operated in a commercial environment. This equipment generates, uses, and can radiate radio frequency energy and, if not installed and used in accordance with the instruction manual, may cause harmful interference to radio communications. Operation of this equipment in a residential area is likely to cause harmful interference, in which case the user will be required to correct the interference at his own expense.

Properly shielded and grounded cables and connectors must be used in order to meet FCC emission limits. IBM $^{(R)}$  is not responsible for any radio or television interference caused by using other than recommended cables and connectors or by unauthorized changes or modifications to this equipment. Unauthorized changes or modifications could void the user's authority to operate the equipment.

This device complies with Part 15 of the FCC rules. Operation is subject to the following two conditions: (1) this device may not cause harmful interference, and (2) this device must accept any interference received, including interference that may cause undesired operation.

Responsible Party: International Business Machines Corporation New Orchard Road Armonk, NY 10504

Telephone: 1-919-543-2193

### **Industry Canada Compliance Statement**

This Class A digital apparatus meets the requirements of the Canadian Interference-Causing Equipment Regulations.

### **Avis de conformité à la réglementation d'Industrie Canada**

Cet appareil numérique de la classe A respecte toutes les exigences du Règlement sur le matériel brouilleur du Canada.

### <span id="page-20-0"></span>**Oświadczenie Wspólnoty Europejskiej o zgodności**

Ten produkt jest zgodny z wymaganiami dotyczącymi bezpieczeństwa, zawartymi w dokumencie EU Council Directive 89/336/EEC na temat ustawodawstwa państw członkowskich w dziedzinie kompatybilności elektromagnetycznej. IBM nie ponosi odpowiedzialności za błędy powstałe na skutek sprzecznego z zaleceniami, nieautoryzowanego wprowadzania zmian w produkcie, włącznie z dołączaniem kart opcjonalnych innych niż karty IBM.

#### **Australia and New Zealand Class A Statement**

**Attention:** This is a Class A product. In a domestic environment this product may cause radio interference in which case the user may be required to take adequate measures.

## **Warunki pobierania i drukowania publikacji**

Zezwolenie na korzystanie z informacji, które Użytkownik zamierza pobrać, jest przyznawane na poniższych warunkach. Warunki te wymagają akceptacji Użytkownika.

**Użytek własny:** Użytkownik ma prawo kopiować te informacje do własnego, niekomercyjnego użytku pod warunkiem zachowania wszelkich uwag dotyczących praw własności. Użytkownik nie ma prawa dystrybuować ani wyświetlać tych informacji czy ich fragmentów, ani też wykonywać na ich podstawie prac pochodnych bez wyraźnej zgody IBM.

**Użytek służbowy:** Użytkownik ma prawo kopiować te informacje, dystrybuować je i wyświetlać wyłącznie w ramach przedsiębiorstwa Użytkownika pod warunkiem zachowania wszelkich uwag dotyczących praw własności. Użytkownik nie ma prawa wykonywać na podstawie tych informacji ani ich fragmentów prac pochodnych, kopiować ich, dystrybuować ani wyświetlać poza przedsiębiorstwem Użytkownika bez wyraźnej zgody IBM.

Z wyjątkiem zezwoleń wyraźnie udzielonych w niniejszym dokumencie, nie udziela się jakichkolwiek innych zezwoleń, licencji ani praw, wyraźnych czy domniemanych, odnoszących się do tych informacji oraz danych, oprogramowania lub innej własności intelektualnej, w nich zawartych.

IBM zastrzega sobie prawo do anulowania zezwolenia przyznanego w niniejszym dokumencie w każdej sytuacji, gdy, według uznania IBM, korzystanie z tych publikacji jest szkodliwe dla IBM lub jeśli IBM uzna, że warunki niniejszego dokumentu nie są przestrzegane.

Użytkownik ma prawo pobierać, eksportować lub reeksportować niniejsze informacje pod warunkiem zachowania bezwzględnej i pełnej zgodności z obowiązującym prawem i przepisami, w tym ze wszelkimi prawami i przepisami eksportowymi Stanów Zjednoczonych. IBM NIE UDZIELA JAKICHKOLWIEK GWARANCJI, W TYM TAKŻE RĘKOJMI, DOTYCZĄCYCH TREŚCI TYCH INFORMACJI. INFORMACJE TE SĄ DOSTARCZANE W STANIE, W JAKIM SIĘ ZNAJDUJĄ (″AS IS″) BEZ UDZIELANIA JAKICHKOLWIEK GWARANCJI, W TYM TAKŻE RĘKOJMI, WYRAŹNYCH CZY DOMNIEMANYCH, A W SZCZEGÓLNOŚCI DOMNIEMANYCH GWARANCJI PRZYDATNOŚCI HANDLOWEJ, PRZYDATNOŚCI DO OKREŚLONEGO CELU CZY NIENARUSZANIA PRAW STRON TRZECICH.

Wszelkie materiały są chronione prawem autorskim IBM Corporation.

Pobieranie lub drukowanie informacji z tego serwisu oznacza zgodę na warunki zawarte w niniejszym dokumencie.

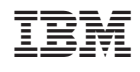